## **ОРГАНИЗАЦИЯ НА СПЕЦИАЛИЗИРАНА WEB-БАЗА ДАННИ СЪС СПЪТНИКОВИ ИЗОБРАЖЕНИЯ ЗА ЕКОМОНИТОРИНГ НА БЪЛГАРИЯ**

**Мария Димитрова<sup>1</sup> , Биляна Велчева<sup>2</sup>** 

*<sup>1</sup> Институт за космически изследвания <sup>и</sup> технологии – Българска академия на науките <sup>2</sup> Технически университет – София e-mail: maria@space.bas.bg; biliv91@gmail.com* 

*Ключови думи: екомониторинг, web-приложение, база данни, сателитни изображения* 

*Резюме: В работата е представена организация на специализирана web-база данни от сателитни изображения с ниска и средна пространствена разделителна способност от сателитите Terra и Aqua от програмата MODIS, предназначена за мониторинг на екологични явление на територията на Република България.* 

# **ORGANIZATION OF A SPECIALIZED WEB-DATABASE WITH SATELLITE IMAGES FOR ECOMONITORING IN BULGARIA**

## **Maria Dimitrova1 , Bilyana Velcheva<sup>2</sup>**

<sup>1</sup> Space Research and Technology Institute – Bulgarian Academy of Sciences *Technical University – Sofia e-mail: maria@space.bas.bg; biliv91@gmail.com* 

*Keywords: ecomonitoring, web-application, database, satellite images* 

*Abstract: In this work is presented the organization of a specialized web-database with satellite images*with low and medium resolution from the satellites Terra and Aqua from the MODIS program used for monitoring *of ecological phenomena on the territory of the Bulgarian Republic.* 

Базата данни се състои от сателитни изображения от спътниците Terra и Aqua – спектрометър MODIS от програмата EOS във видимия и инфрачервен диапазон на спектъра, с пространствена разделителна способност 250 м за периода от юни 2004 до момента. Данните са от всеки от двата спътника за всеки ден от годината и са класифицирани по няколко параметъра – облачна покривка в проценти, качество на изображението, наличие на събитие. Описанието на събраните данните е представено в таблицата 1:

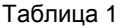

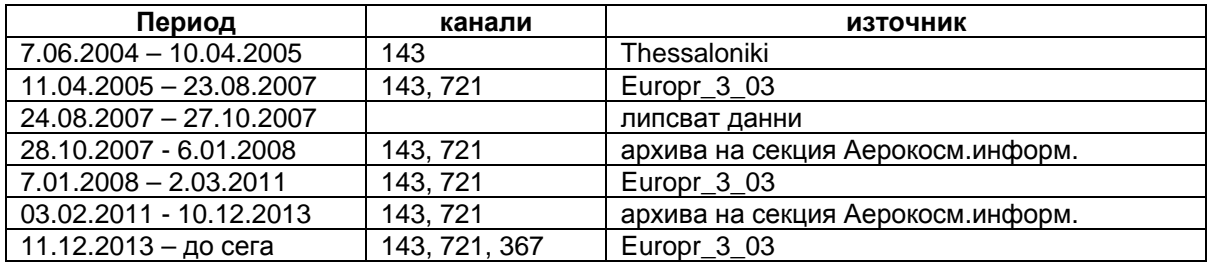

Източници:

- 1. Aeronet http://lance
	- modis.eosdis.nasa.gov/imagery/subsets/?project=aeronet&subset=Thessaloni
- 2. Fas http://rapidfire.sci.gsfc.nasa.gov/subsets/?subset=Europe\_3\_03

Данните са класифицирани по следните категории:

- 1. В шест класа по процент на покритие:
- от 0 до 10 %
- от 10 до 20%
- от 20 до 40%
- от 40 до 60 %
- от 60 до 80%
- от 80 до 100%

2. Качество на изображението

- 1 цяло изображение без дефекти
- 2 съставно изображение и/или изображение с липсващи части

#### 3. Наличие на събитие

- 1 атмосферно замърсяване
- 2 пожар
- 3 наводнение

Събраните и класифицирани сателитни данни – изображения в комбинация от канали 143, 721 и 367 с разделителна способност 250 м [1, 2], са организирани в web – базирана база данни. Използвана е MYSQL база данни за организацията и PHP 5 скриптове за извличане на данни от нея.

За всеки ден, за който има данни, в таблицата се поставя запис със следните полета:

- дата

За всеки от двата спътника Terra и Aqua

- има или не изображение в комбинация 143
- има или не изображение в комбинация 721
- има или не изображение в комбинация 367
- има или не HDF  $500 \text{ m}$
- има или не HDF 1 km
- облачна покривка в %
- качество на изображението
- има или не атмосферно замърсяване
- има или не пожар
- има или не наводнение
- място на събитието

Характеристиките на полетата на таблицата са показани на фигура 1:

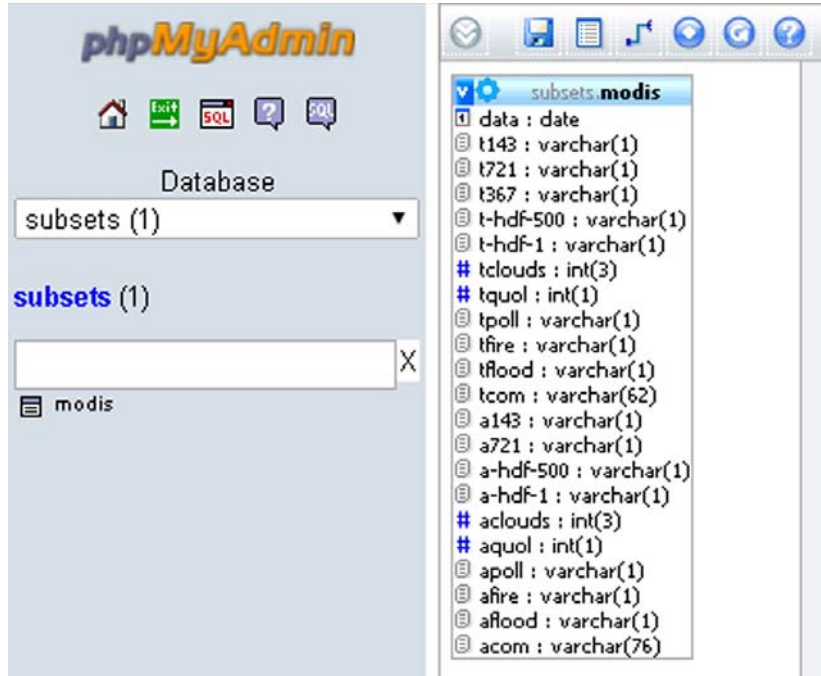

Фиг. 1. Структура на базата данни

Типовете на полетата са подбрани така, че от една страна да се пести памет, а от друга - с данните да се работи максимално удобно.

Събраните сателитни изображения са организирани в папки за всеки ден както е показано на фигура 2:

|                 |                     | 1 2014-01-01-a143.jpg           | 5 209 KB JPEG Image    |  |
|-----------------|---------------------|---------------------------------|------------------------|--|
| <b>EI</b> MODIS | $\hat{\phantom{a}}$ |                                 |                        |  |
| 田 2004          |                     | 1 2014-01-01-a721.jpg           | 6 782 KB JPEG Image    |  |
| ■ ■ 2005        |                     | 1 2014-01-01-t143.jpg           | 5 483 KB<br>JPEG Image |  |
| ■ 2006          |                     | 1 2014-01-01-t367.jpg           | 7 177 KB<br>JPEG Image |  |
| 国面 2007         |                     | $\boxed{1}$ 2014-01-01-t721.jpg | 6925KB<br>JPEG Image   |  |
| $\Box$ 2008     |                     |                                 |                        |  |
| ■■ 2009         |                     |                                 |                        |  |
| □ □ 2010        |                     |                                 |                        |  |
| $\Box$ 2011     |                     |                                 |                        |  |
| 田 2012          |                     |                                 |                        |  |
| 田 2013          |                     |                                 |                        |  |
| $\Box$ 2014     |                     |                                 |                        |  |
| $\Box$ $\Box$ 1 |                     |                                 |                        |  |
| $\Box$ 1        |                     |                                 |                        |  |
|                 |                     |                                 |                        |  |

Фиг. 2. Организация на сателитните данни

Разработено е web-приложение за извличане на данни от съставената таблица Предвидени е да има възможности за избор от менюта за:

- избор на период (от дата до дата)
- избор на проценти облачна покривка всички данни или до определен процент
- избор на събитие всички данни или само тези с наличие на избрано събитие пожар, наводнение, замърсяване.

Диалоговият прозорец за избор на параметри изглежда по начина, илюстриран на фигура 3:

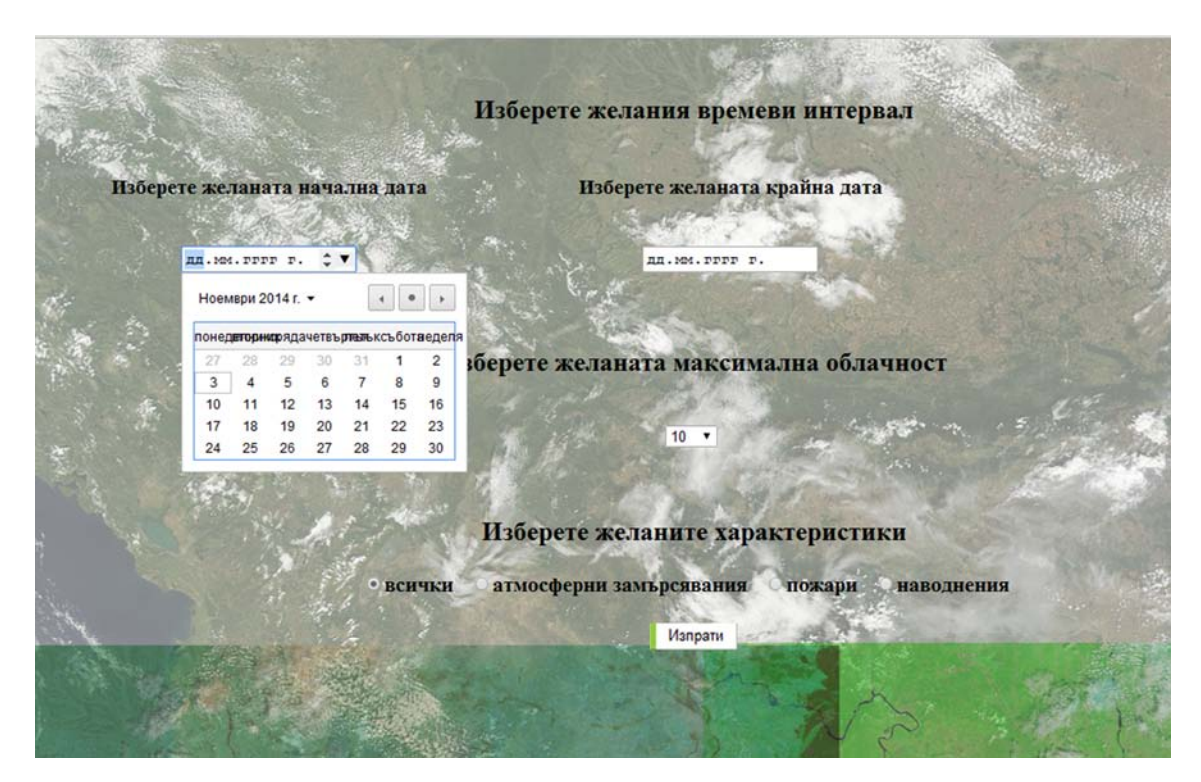

Фиг. 3. Диалогов прозорец на web-приложение за извличане на данни

Резултатите за периода 7.06.2004 – 7.07.2004 при избор на максимална облачна покривка 100% и наличие на атмосферно замърсяване са показани на фигура 4

| Дата       |       | спътник облачност % налични данни качества събитие |     |                |                        | място на събитието |  |
|------------|-------|----------------------------------------------------|-----|----------------|------------------------|--------------------|--|
| 2004-06-11 | Terra | 60                                                 | 143 |                |                        |                    |  |
|            | Aqua  | 40                                                 | 143 | 2              | атмосферно замърсяване | Стара Загора       |  |
| 2004-06-12 | Terra | 20                                                 | 143 | $\vert$ 1      | атмосферно замърсяване | Стара Загора       |  |
|            | Aqua  | 40                                                 | 143 | 1              | атмосферно замърсяване | Стара Загора       |  |
| 2004-06-13 | Terra | 40                                                 | 143 | 1              | атмосферно замърсяване | Стара Загора       |  |
|            | Aqua  | 60                                                 | 143 | 2              | атмосферно замърсяване | Стара Загора       |  |
| 2004-06-15 | Terra | 40                                                 | 143 | 2              |                        |                    |  |
|            | Aqua  | 40                                                 | 143 | F              | атмосферно замърсяване | Стара Загора       |  |
| 2004-06-20 | Terra | 40                                                 | 143 | 1              | атмосферно замърсяване | Стара Загора       |  |
|            | Aqua  | 40                                                 | 143 | 2              | атмосферно замърсяване | Стара Загора       |  |
| 2004-06-21 | Terra | 40                                                 | 143 | $\overline{1}$ | атмосферно замърсяване | Стара Загора       |  |
|            | Aqua  | 40                                                 | 143 |                | атмосферно замърсяване | Стара Загора       |  |
| 2004-06-24 | Terra | 40                                                 | 143 | 2              | атмосферно замърсяване | Стара Загора       |  |
|            | Aqua  | 40                                                 | 143 | 1              | атмосферно замърсяване | Стара Загора       |  |
| 2004-06-25 | Terra | 20                                                 | 143 |                |                        |                    |  |
|            | Aqua  | 40                                                 | 143 |                | атмосферно замърсяване | Стара Загора       |  |
| 2004-06-26 | Terra | 60                                                 | 143 | 1              |                        |                    |  |
|            | Aqua  | 40                                                 | 143 | h              | атмосферно замърсяване | Стара Загора       |  |
| 2004-07-01 | Terra | 20                                                 | 143 | 2              | атмосферно замърсяване | Стара Загора       |  |
|            | Aqua  | 40                                                 | 143 |                | атмосферно замърсяване | Стара Загора       |  |
| 2004-07-02 | Terra | 10                                                 | 143 | I              |                        |                    |  |
|            | Aqua  | 10                                                 | 143 | И              | атмосферно замърсяване | Стара Загора       |  |

Фиг. 4. Резултати от изпълнение на заявка към базата данни

Изброените в горната таблица данни са достъпни за потребителя. Изборът на имената на файловете е направено с цел да бъде максимално информативно за потребителя. Организирането на файловете в директории с посочените имена се прави с цел полето "data" да бъде използвано за адресиране на връзката към съответните файлове. По този начин не се съхранява името на файла и пътя към него в явен вид. Това спестява място в таблицата данни и при преместване на базата на нов сървър, скриптът за извличане на данни се променя минимално.

Композитните изображения 143, 721 и 367 се съхраняват във формат ".jpg" като в базата е предвидено да се предоставят и файлове с разширение "jgw.", които, след като се преименуват с името на съответното избрано изображение и се комбинират с него, го превръщат в "Geojpg", който е гео-рефериран в географска координатна система (фиг. 5).

Изборът на този формат е направен с цел пестене на пaмет от една страна и по-лесно визуализиране в браузъра на потребителя.

| C                    |         |           | <del>n</del> <u>□</u> 195.96.250.221/MODIS.php |                  |                                                                   |                  |                                                                                          |
|----------------------|---------|-----------|------------------------------------------------|------------------|-------------------------------------------------------------------|------------------|------------------------------------------------------------------------------------------|
| <b>НИ Приложения</b> |         |           |                                                |                  | 10-дневна прогноза    ТЕХНИЧЕСКИ УНИВЕР ( Bulgarian National Seis |                  | $\frac{1}{2}$<br>P TEXHIN-ECKI YHNBEP Prognozi R Dexu Orinain Maras DHITTT-5AH, Ceistrum |
|                      |         |           |                                                |                  | Намерени са 1 дни с наводнения                                    |                  |                                                                                          |
| Дата                 | СПЪТНИК | облачност | налични                                        | качество събитие |                                                                   |                  | място на събитието                                                                       |
| 2005-08-<br>12       | Terra   | 10        | ланни<br>143 721                               |                  | атмосферно<br>замърсяване                                         | пожар наводнение | Стара Загора, Дунавска равнина, Нови Искър,<br>Искър, Марица                             |

Фиг. 5. Модели за георефериране на изображенията

При наличие на повече от едно събитие в един и същи ден са отбелязани всички събития. Резултантният списък при изпълнение на съответната заявка към базата данни съдържа всички дни в избрания времеви интервал с изпълнено условие (например – наличие на пожар), като са отбелязани и другите събития за дена. Пример е показан на долната фигура, където се търсят всички дни с пожари за периода юни - август 2004 година.

Наличието на събитие се отнася за един от двата или и двата спътника за съответния ден (фиг. 6).

|            |       |                                                    |     |  | Намерени са 5 дни с пожари   |       |                                                             |
|------------|-------|----------------------------------------------------|-----|--|------------------------------|-------|-------------------------------------------------------------|
|            |       |                                                    |     |  |                              |       |                                                             |
|            |       |                                                    |     |  |                              |       |                                                             |
| Дата       |       | спътник облачност % налични данни качества събитие |     |  |                              |       | място на събитието                                          |
| 2004-07-21 | Terra | 40                                                 | 143 |  | атмосферно замърсяване пожар |       | Стара Загора, Дунавска равнина                              |
|            | Aqua  | 20                                                 | 143 |  |                              |       | атмосферно замърсяване пожар Стара Загора, Дунаеска равнина |
| 2004-07-22 | Terra | 20                                                 | 143 |  |                              | пожар | Дунавска равнина                                            |
|            | Aqua  | 40                                                 | 143 |  |                              |       | атмосферно замърсяване пожар Стара Загора, Дунаеска равнина |
| 2004-07-23 | Terra | 20                                                 | 143 |  |                              |       | атмосферно замърсяване пожар Стара Загора, Дунавска равнина |
|            | Aqua  | 40                                                 | 143 |  |                              |       | атмосферно замърсяване пожар Стара Загора, Дунаеска равнина |
| 2004-08-19 | Terra | 10                                                 | 143 |  |                              |       |                                                             |
|            | Aqua  | 10                                                 | 143 |  |                              | пожар | Стара Загора                                                |
| 2004-08-21 | Terra | 10                                                 | 143 |  | атмосферно замърсяване       |       | Бургас                                                      |
|            | Aqua  | 20                                                 | 143 |  | атмосферно замърсяване пожар |       | Стара Загора, Бургас                                        |

Фиг. 6. Пример за дни с наличие на повече от едно събитие

Базата данни се намира на MySQL сървър [3, 4, 5]. Web-приложението за извличане на данни от нея е разработено на PHP 5 [5, 6, 7, 8].

За момента, при избора на период, се използва вграденото свойство на HTML5 – "input type data". Недостатък в случая е това, че работи само с браузъри, поддържащи тази версия на езика. При другите браузъри се налага ръчно въвеждане на датите. Предвижда се тази част от приложението да бъде заменена с JavaScript [10, 11], допълнен с jQuery [12, 13] за да работи еднакво във всеки браузър.

#### **Литература:**

- 1. Aeronet Subsets http://lance-modis.eosdis.nasa.gov/imagery/subsets/?project=aeronet&subset=Thessaloni
- 2. Fas Subsets http://rapidfire.sci.gsfc.nasa.gov/subsets/?subset=Europe\_3\_03
- 3. Paul DuBois, Stefan Hinz, Carsten Pedersen, "MySQL 5.0 Certification Study Guide", MySQL Press, 2005
- 4. Официалие сайт на MySQL- http://www.mysql.com/
- 5. Luke Welling, Laura Thomson, PHP and MySQL Web Development (4th Edition)", Addison-Wesley Professional, 2008
- 6. РазмусЛеерлорф, PHP джобен справочник, O'REILLY, Софтпрес, 2000
- 7. Джак Д. Херингтън, PHP хакове, O'REILLY, Софтпрес, 2007
- 8. PHP Tutorial http://www.w3schools.com/php/default.asp
- 9. Jon Duckett, HTML and CSS: Design and Build Websites, Wiley, 2011
- 10. JavaScript Tutorial http://www.w3schools.com/js/DEFAULT.asp
- 11. Дейвид Фланаган, JavaScript джобен справочник, O'REILLY, Софтпрес, 2000
- 12. Официалие сайт на jQuery http://jquery.com/
- 13. jQuery Tutorial http://www.w3schools.com/Jquery/default.asp